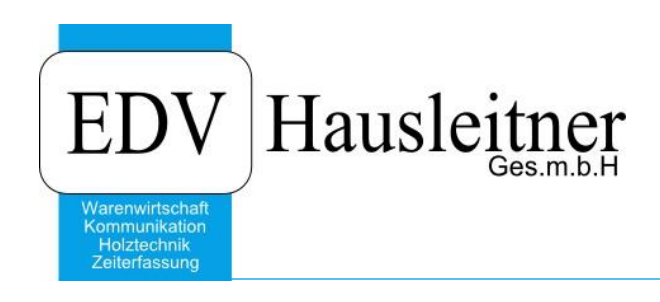

# **Dokumentation SONS051 DB-IMPORT**

# **Disclaimer**

Die in den Unterlagen enthaltenen Angaben und Daten können ohne vorherige Ankündigung geändert werden. Die in den Beispielen verwendeten Namen von Firmen, Organisationen, Produkten, Domänennamen, Personen, Orten, Ereignissen sowie E-Mail-Adressen sind frei erfunden. Jede Ähnlichkeit mit tatsächlichen Firmen, Organisationen, Produkten, Personen, Orten, Ereignissen, E-Mail-Adressen und Logos ist rein zufällig. Die Benutzer dieser Unterlagen sind verpflichtet, sich an alle anwendbaren Urgeberrechtsgesetze zu halten. Unabhängig von der Anwendbarkeit der entsprechenden Urheberrechtsgesetze darf ohne ausdrückliche schriftliche Genehmigung seitens EDV-Hausleitner GmbH kein Teil dieses Dokuments für irgendwelche Zwecke vervielfältigt werden oder in einem Datenempfangssystem gespeichert oder darin eingelesen werden.

Es ist möglich, dass die EDV-Hausleitner GmbH Rechte an Patenten, bzw. angemeldeten Patenten, an Marken, Urheberrechten oder sonstigem geistigen Eigentum besitzt, die sich auf den fachlichen Inhalt des Dokuments beziehen. Das Bereitstellen dieses Dokuments gibt Ihnen jedoch keinen Anspruch auf diese Patente, Marken, Urheberrechte oder auf sonstiges geistiges Eigentum.

Andere in diesem Dokument aufgeführte Produkt- und Firmennamen sind möglicherweise Marken der jeweiligen Eigentümer.

Änderungen und Fehler vorbehalten. Jegliche Haftung aufgrund der Verwendung des Programms wie in diesem Dokument beschrieben, wird seitens EDV-Hausleitner GmbH ausgeschlossen.

© 2017 EDV-Hausleitner GmbH

# **1 Zweck**

Mittels dem Datenbankimportprogramm wird ein ASCII-File gelesen und der Inhalt der Datei in die jeweiligen Tabellen der Datenbank geschrieben. In einer eigenen Tabelle kann definiert werden, welche Tabelle bzw. Spalten befüllt werden sollen. Dabei ist sowohl das Einfügen von neuen als auch das Ändern von bestehenden Datensätze möglich.

# **2 Installation**

Zum Ausführen des Programms wird die Gupta SQLWindows Laufzeitumgebung 6.1 SP3 benötigt. Weiters werden auf der Datenbank die Tabellen DB\_IMPORT und DB\_IMPORT\_DETAILS benötigt. Diese Tabellen können über ein eigenes Skript (DBImport.wts) angelegt werden bzw. werden die Tabellen beim Update der WAWI 3.6.6x01 automatisch angelegt.

Das Programm kann optional auch mit den Parameter [Database] [Benutzer] [Paßwort] gestartet werden.

# **3 Programmablauf**

Um eine ASCII-Datei importieren zu können, muss eine Importroutine erstellt werden. Bei diesem Vorgang wird definiert, welche Tabelle und welche Spalten der Tabelle befüllt werden. Es kann pro Importroutine immer nur eine Tabelle befüllt werden. Um eine Importroutine zu erstellen, muss bei einem leeren Eintrag die Schaltfläche "Bearbeiten" betätigt werden.

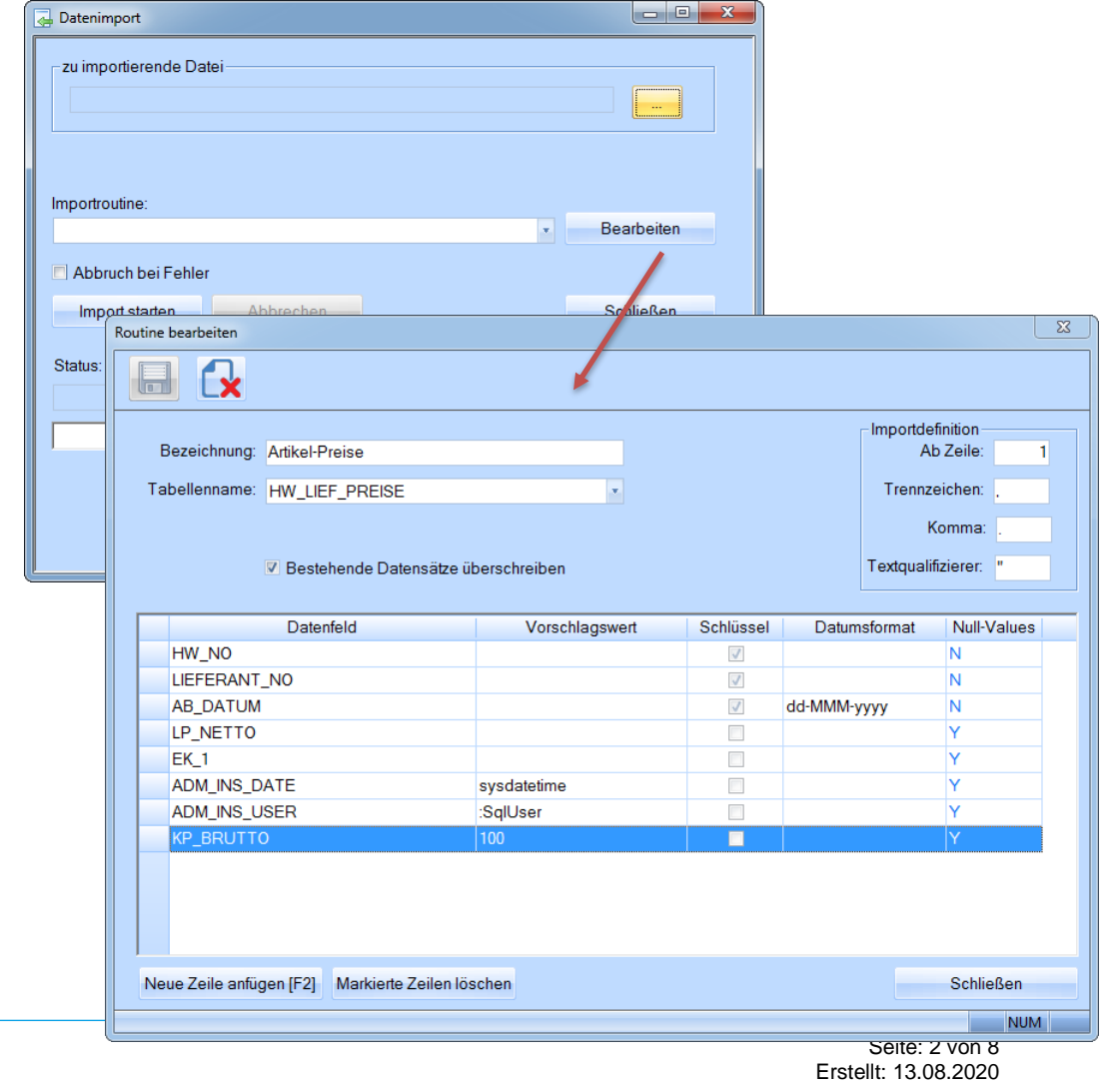

# **3.1 Definition der Importroutine**

### *Bezeichnung*

Bezeichnung der Importroutine frei vergebbar.

# *Tabellenname*

In welche Tabelle werden die Daten eingefügt oder geändert.

### *Bestehende Datensätze überschreiben*

Mit dieser Checkbox kann definiert werden, ob bereits bestehende Datensätze überschrieben werden sollen.

# *Ab Zeile*

Pflichtfeld. Ab der hier eingetragenen Zeilennummer werden die Datensätze importiert. Damit können z.B. Überschriftenzeilen ausgeschlossen werden.

# *Trennzeichen*

Pflichtfeld. Kenner, mit dem die einzelnen Spalten in der ASCII-Tabelle getrennt sind.

# *Komma*

Pflichtfeld. Kenner für den Dezimaltrenner. Für die interne Prüfung, ob es sich um einen gültigen numerischen Wert handelt wird der hier eingetragene Wert mit dem im Betriebssystem hinterlegten Dezimaltrenner ersetzt.

# *Textqualifizierer*

Optional. Hier kann der Anwender das Einschließungszeichen für alphanumerische Spalten hinterlegen. Vom Programm werden die Einschließungszeichen nicht benötigt um alphanumerische Spalten zu erkennen, sondern die Einschließungszeichen werden beim Import in die Spalte aus der Zeichenkette entfernt. ("EDV-Hausleitner GmbH" wird zu EDV-Hausleitner GmbH).

# *Datenfeld*

Mittels der Combobox kann der Spaltenname der Tabelle definiert werden.

# *Vorschlagswert*

Dieser Wert wird verwendet, wenn in der Importdatei kein Wert hinterlegt ist. (Es muß aber sehrwohl eine Spalte vorhanden sein !) Um die aktuellen Daten für sehrwohl eine Spalte vorhanden sein !) Um die aktuellen Daten für ADM\_INS\_USER/ADM\_UPD\_USER bzw. ADM\_INS\_DATE, ADM\_UPD\_DATE zu belegen können die Systemvariablen

# **:SqlUser** und

# **SYSDATETIME**

verwendet werden.

### *Schlüssel*

Anzeige, ob das Datenfeld Bestandteil des Primärschlüssels der Tabelle ist. Eine Importroutine kann nicht gespeichert werden, wenn der Primärschlüssel nicht enthalten ist.

### *Datumsformat*

Nur bei Datumsspalten notwendig. Definition, wie das Datum in der ASCII-Datei spezifiziert ist. Folgende Platzhalter dürfen vorkommen:

- dd (Tag)
- $MM$  (Monat z.B. 04)
- $MMM (Monat z.B. Apr)$
- MMMM (Monat z.B. April)
- yy (Jahr z.B. 14)
- yyyy (Jahr z.B. 2014) optional
- $-$  hh (Stunde z.B. 0-12) optional
- hhhh (Stunde z.B. 0-24) optional
- mm (Minute)
- ss (Sekunde)

Damit kann der Anwender die unterschiedlichsten Datumsformate abdecken:

- $-$  10/28/14  $\rightarrow$  MM/dd/yy
- $-$  28-Oct-14  $\rightarrow$  dd-MMM-yy
- etc.

# *Null-Values*

Anzeige, ob Null-Values (keine Einträge) in dem Datenfeld auf der Datenbank erlaubt sind oder nicht.

# **3.1.1 Hinweise Definition Importroutine**

- Die Anzahl der Spalten in der ASCII-Datei muss mit der Anzahl der definierten Spalten der Importroutine übereinstimmen. D.h. möchte der Anwender Daten fix über den Vorschlagswert belegen, muss dafür auch im ASCII-File eine Spalte berücksichtigen.

# **3.1.2 Beispiel**

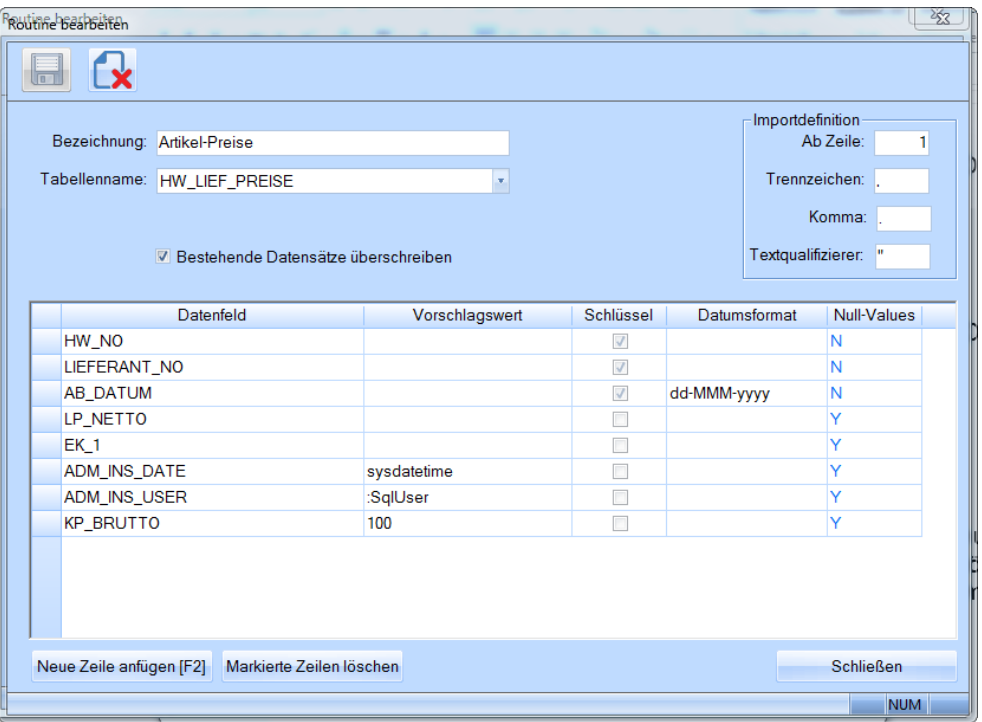

# **3.2 Import durchführen**

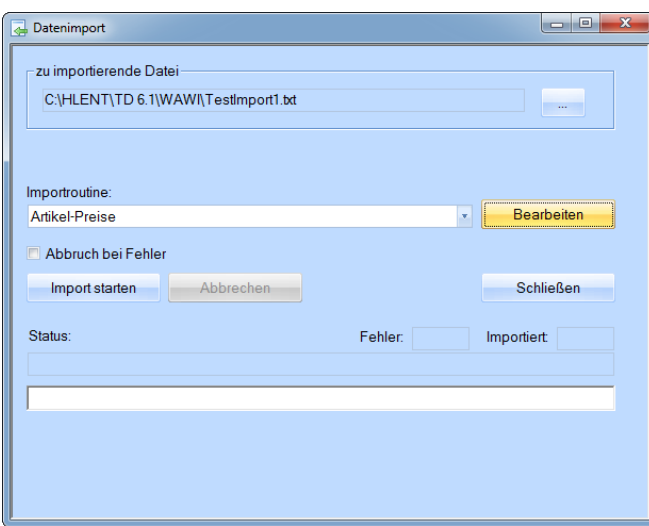

# *Zu importierende Datei*

Angabe von Pfad und Name der Datei, die importiert werden soll. Wird vom letzten Import vorgeschlagen (Globale Einstellung - DBImport/Allgemein/Importdatei).

Bei einer Excel Datei muss man die Datei in ein CSV-Format neu abspeichern.

**Bei einer Excel Datei** muss man die Spalteninhalte, wenn man sie löschen möchte, immer mit "Zellen löschen", löschen. Da sonst in der CSV Datei Strichpunkte übrigbleiben.

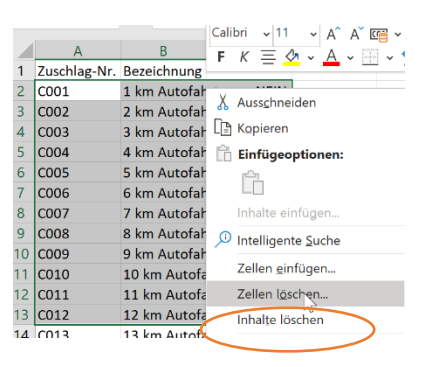

### *Auswahlroutine*

Auswahl, welche Importroutine abgearbeitet werden soll. Ist keine Routine angegeben und wird die Schaltfläche "Bearbeiten" betätigt, wird eine neue Routine angelegt, ansonsten kann die ausgewählte Routine bearbeitet werden.

### *Abbruch bei Fehler*

Ist diese Checkbox angehakt und tritt ein Fehler auf, werden alle Verarbeitungen rückgängig gemacht und die Verarbeitung abgebrochen. Ist die Checkbox nicht angehakt, wird nur der betroffene Datensatz nicht importiert und die Verarbeitung wird fortgesetzt.

### *Import starten*

Startet die Verarbeitung.

### *Abbrechen*

Ist die Verarbeitung gestartet, kann der Anwender diese mittels dieser Schaltfläche abbrechen. So können umfangreiche Importvorgänge unterbrochen werden. Alle Verarbeitungen werden rückgängig gemacht.

*Status*

Der zu verarbeitende Datensatz wird angezeigt.

### *Fehler*

Die Anzahl der fehlerhaften Datensätze, die nicht importiert werden konnten, wird angezeigt.

### *Importiert*

Die Anzahl der erfolgreich importierten Datensätze wird angezeigt.

### **3.2.1 Hinweise zum Datenimport**

- Eine Überprüfung (vor dem Import) von gültigen Fremdschlüsselbeziehungen wird vom Programm nicht durchgeführt. Datensätze mit fehlerhaften Fremdschlüsselbeziehungen werden nicht eingelesen.
- Gleiches gilt für NOT-Null Spalten. Das sind Spalten, die auf der Datenbank nicht leer sein dürfen.
- Bei jedem Importvorgang wird eine Protokolldatei mit dem Namen: dbimport\_Zeitstempel.txt erstellt. In den globalen Einstellungen kann ein Verzeichnis für die Logdateien definiert werden. Ist kein Eintrag dafür vorhanden, wird die Protokolldatei im Applikationsverzeichnis erstellt (DBImport/Allgemein/Logpath)
- Fehlerhafte Datensätze werden in der Protokolldatei ausgewiesen (siehe Beispiel im Anhang).

### **3.2.2 Protokolldatei**

Beispiel – erfolgreich:

====================================================================== 03.04.2014-13.29.35 Import gestartet Datenbank: ENTW Benutzer: EDV Importdatei: C:\HLENT\TD 6.1\WAWI\TestImport1.txt Importroutine: Artikel-Preise --------------------------------------------------------------------------------

6 Datensätze importiert

--------------------------------------------------------------------------------

03.04.2014-13.29.35 Import beendet

Beispiel – mit Fehler

====================================================================== 03.04.2014-13.30.49 Import gestartet Datenbank: ENTW Benutzer: EDV Importdatei: C:\HLENT\TD 6.1\WAWI\TestImport1.txt Importroutine: Artikel-Preise

-------------------------------------------------------------------------------- "AHAC100","38008",01-XAPR-2014, ,76.33,,, Zeile: 1 Datenfeld [01-XAPR-2014] nicht im richtigen Datumsformat 5 Datensätze importiert 1 Fehler aufgetreten!

--------------------------------------------------------------------------------

03.04.2014-13.30.50 Import beendet

# **4 Besonderheiten**

# **Kunden / Lieferanten**

Wenn Sie einen Kunden oder Lieferanten anlegen wollen, müssen Sie die Spalte KZ\_Schutz berücksichtigen.

Dieses Feld muss immer auf 0 gesetzt werden.

Wenn in dieser Spalte der Wert 0 oder NULL steht kann man diesen Datensatz in der WAWI nicht mehr sehen.

# **Doppeldefinition von Feldern**:

EDV technisch werden bestimmte Felder (teilweise wegen des Mehrsprachenmodules) doppelt definiert

Zb. KZ SPERRE im Artikel

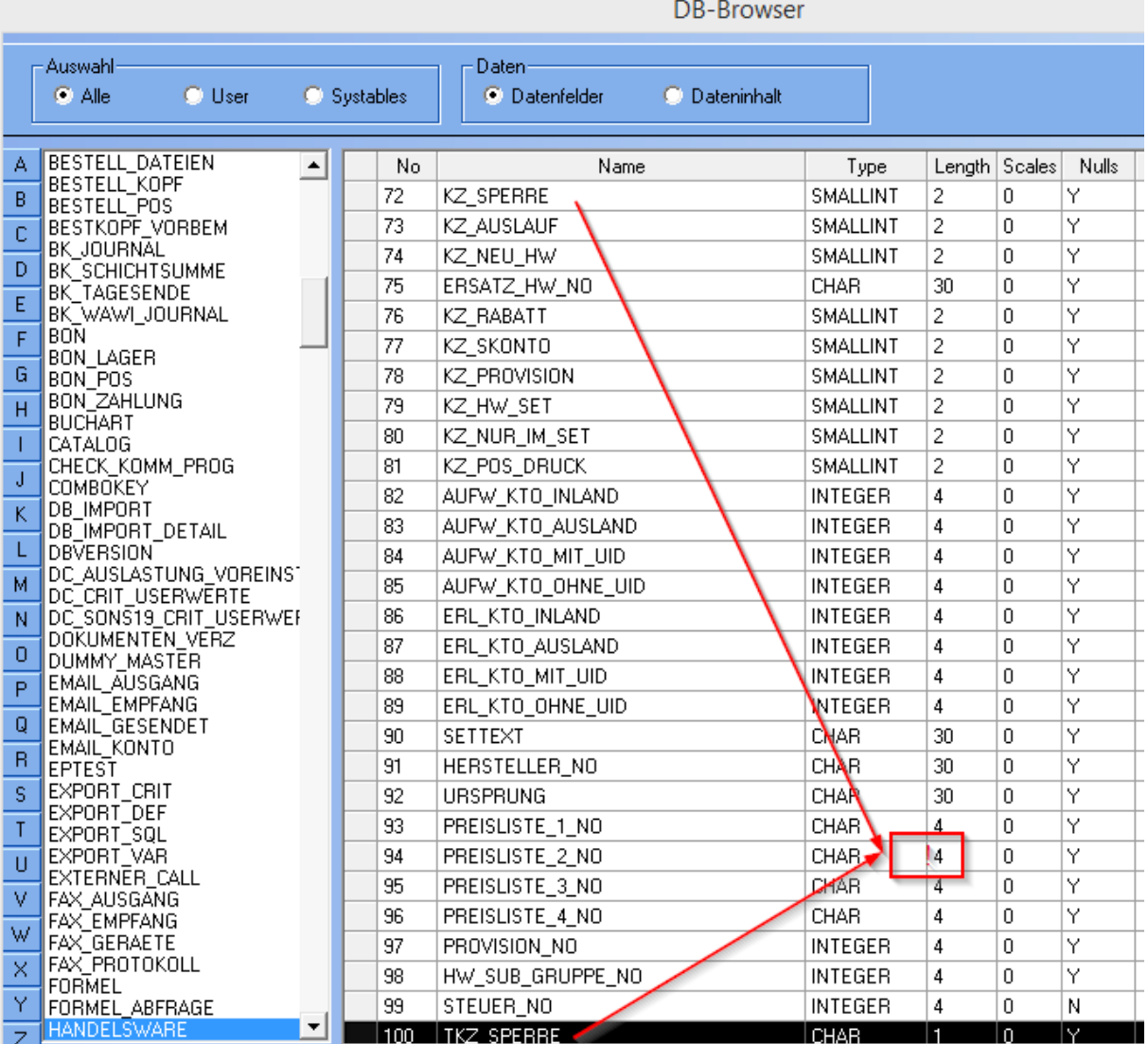

In diesem Fall müssen beide Felder befüllt werden.

Weitere Beispiele Alles was mit einem STATUS zu tun hat Alle Felder die mit J/N zu tun haben.

# **Letzte Zeile der Importroutine**

Muß einen Wert in der CSV haben

Dh. Es funktioniert nicht, daß man in der letzten Zeile einen definierten Wert übernimmt. (System erkennt dann ja nicht, daß die Zeile fertig ist.)

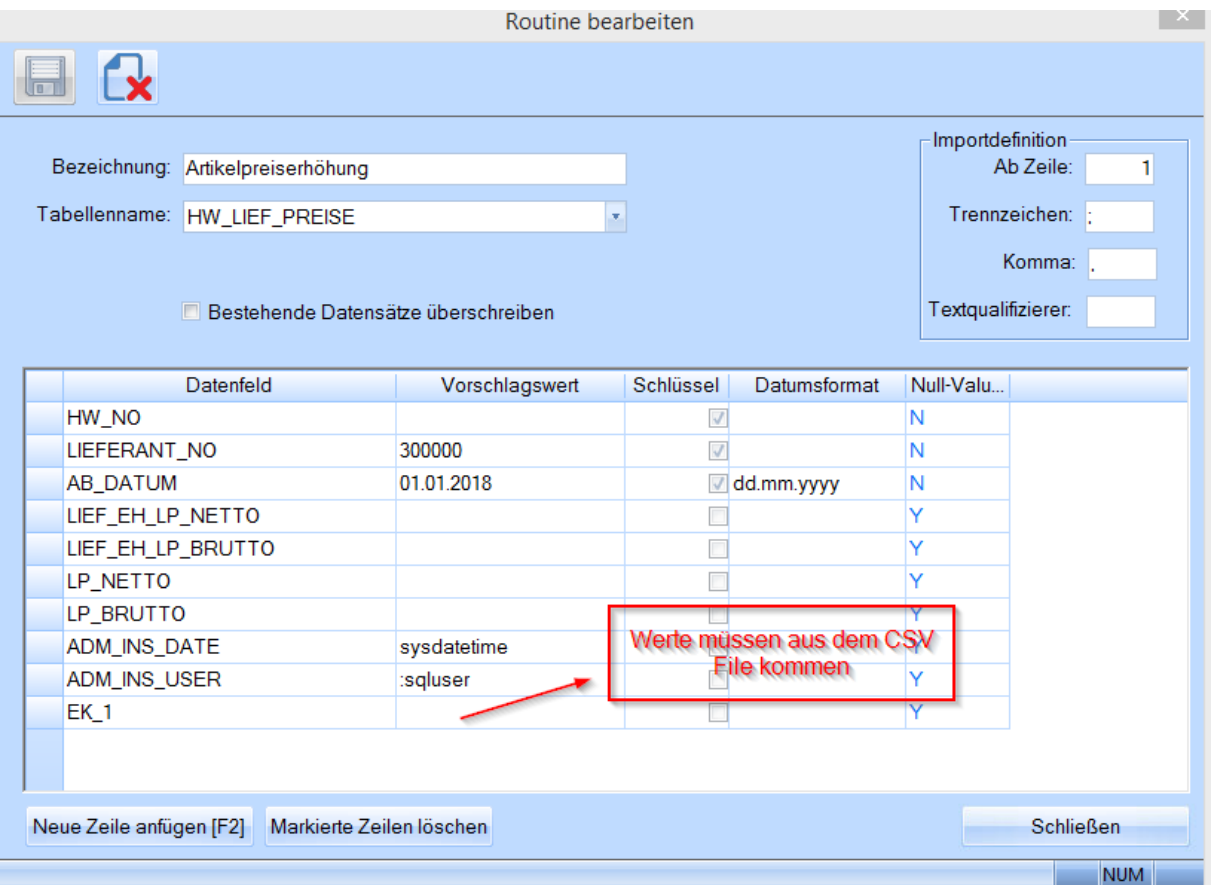

# **Preise anlegen**

Wenn zb die Preise mit 1.1.2018 anzulegen sind und auf der Datenbank schon Artikel mit 1.1.2018 ausgepreist sind bricht der Importvorgang ab. (verweist auf die Zeilennummer wo das Problem liegt)